## **Zurückliegende Anrufe suchen**

Mit dem UCC-Client können Sie direkt am Bildschirm auf Ihre [Anrufhistorie](https://wiki.ucware.com/benutzerhandbuch/hauptseite/historie/sitemap) zugreifen, um Wahlwiederholungen und Rückrufe auszulösen oder Ihren Anrufbeantworter abzuhören.

Auf der **X**Hauptseite sind dafür die folgenden Widgets verfügbar:

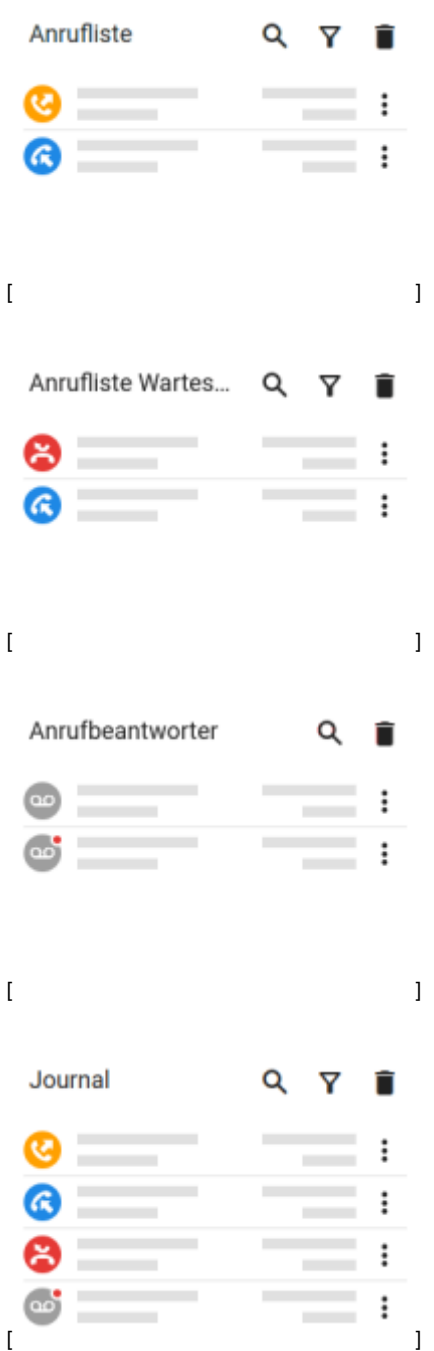

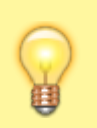

## **Hinweis:**

Sie können die Widgets unabhängig voneinander einblenden und anordnen. Lesen Sie dazu bei Bedarf den Artikel [Hauptseiten-Einstellungen](https://wiki.ucware.com/benutzerhandbuch/anpassen/sitemap).

Um einen zurückliegenden Anruf zu suchen, gehen Sie wie folgt vor:

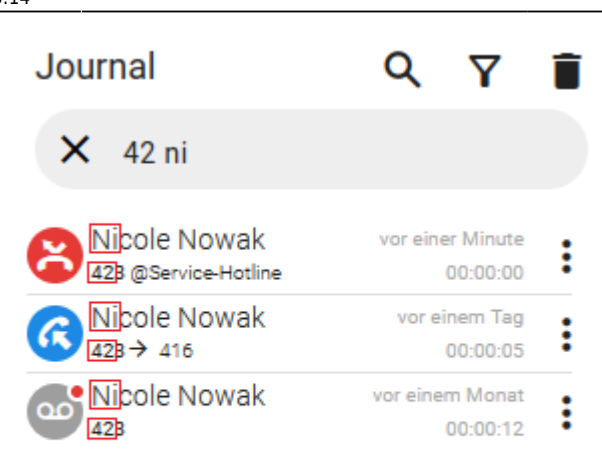

- 1. Rufen Sie im UCC-Client die **Hauptseite** auf.
- 2. Klicken Sie im gewünschten Widget auf
- 3. Geben Sie unter **Filter** den Bestandteil eines Namens und/oder einer Nummer zum gesuchten Anruf ein.

Der UCC-Client durchsucht die Liste fortlaufend nach Übereinstimmungen und zeigt die Treffer im Widget an.

Um die Suche zu beenden, klicken Sie auf  $\mathbf{x}$ 

Darüber hinaus bietet die Anrufhistorie Zugriff auf die folgenden weiteren Funktionen:

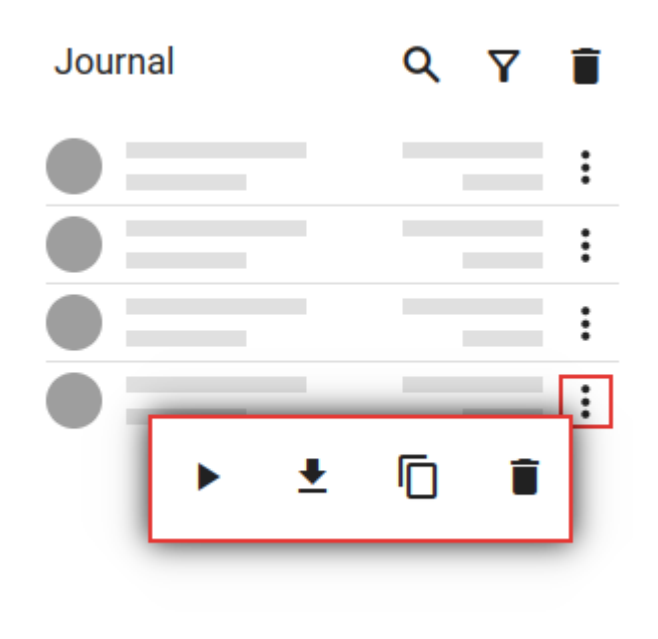

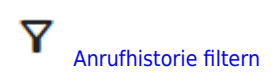

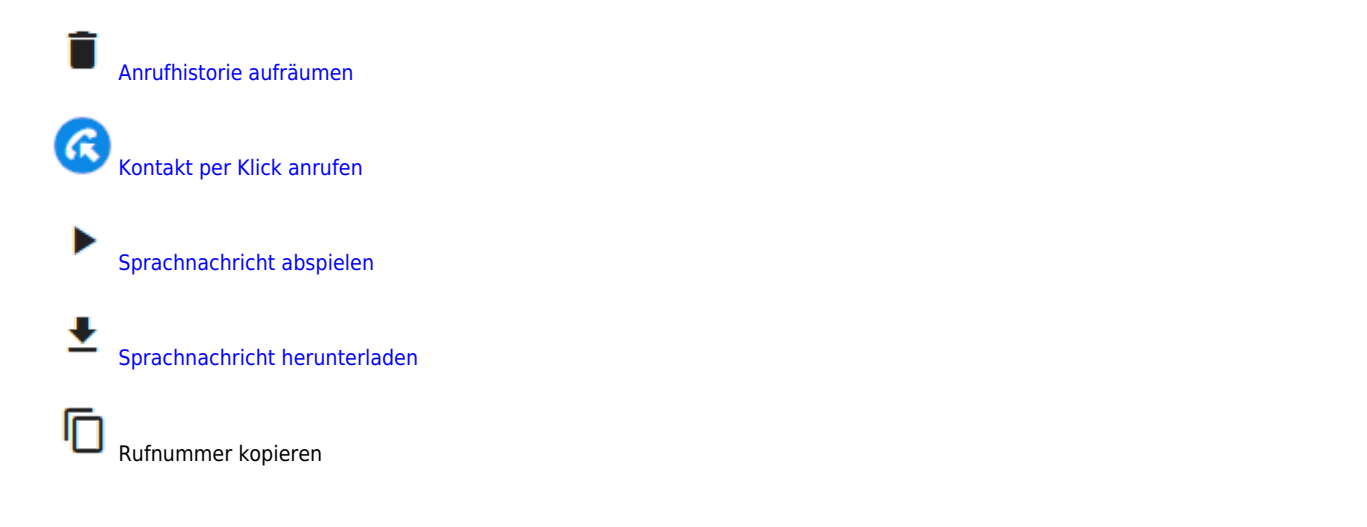

From: <https://wiki.ucware.com/> - **UCware-Dokumentation**

Permanent link: **<https://wiki.ucware.com/benutzerhandbuch/hauptseite/historie/durchsuchen?rev=1688397294>**

Last update: **03.07.2023 15:14**

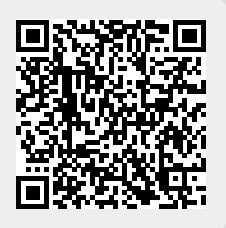